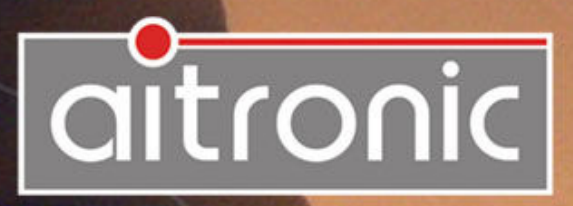

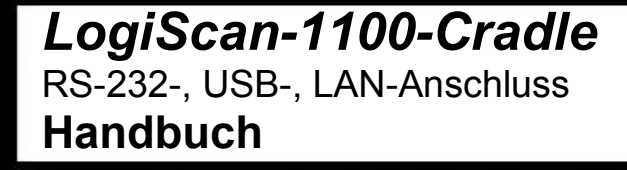

# Manual

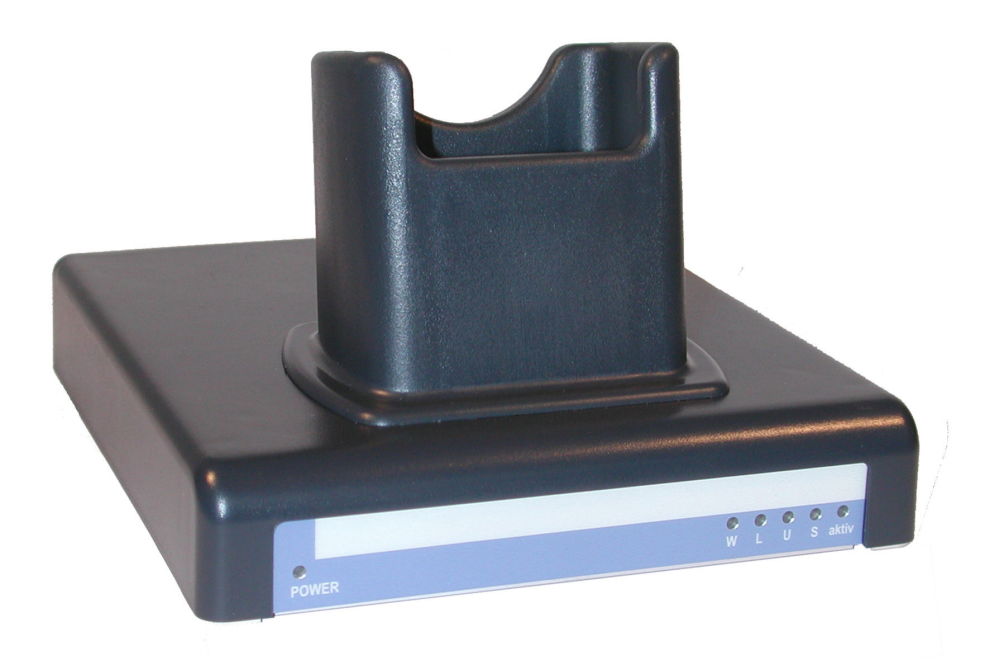

## *LogiScan-1100-Cradle*

RS-232-, USB-, LAN-Anschluss **Handbuch** 

## **Wir liefern Ihnen nicht nur unsere mobilen Terminals mit Standard-Software...**

sondern entwickeln auch kundenspezifische

- Applikationen für diese Geräte
- PC-Applikationen
- Hardware

und beraten Sie bei

- der Erstellung von Konzepten für die mobile und stationäre **Datenerfassung**
- Fragen rund um den Barcode
- Hardware-Problemen

Wenden Sie sich mit Ihren Fragen und Problemen bitte an:

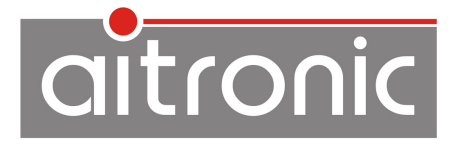

aitronic GmbH Balhorner Feld 10 D-33106 Paderborn

Telefon: +49(0)5251/29816-0 Telefax: +49(0)5251/29816-40 Internet: http://www.aitronic.de E-Mail: info@aitronic.de

Copyright © aitronic GmbH, 2014

Alle Rechte vorbehalten, insbesondere auch auszugsweise die der Übersetzung, des Nachdrucks, Wiedergabe durch Kopieren oder ähnliche Verfahren.

\_\_\_\_\_\_\_\_\_\_\_\_\_\_\_\_\_\_\_\_\_\_\_\_\_\_\_\_\_\_\_\_\_\_\_\_\_\_\_\_\_\_\_\_\_\_\_\_\_\_\_\_\_\_\_\_\_\_\_

Liefermöglichkeiten und technische Änderungen vorbehalten.

# **Ausgaben-Historie**

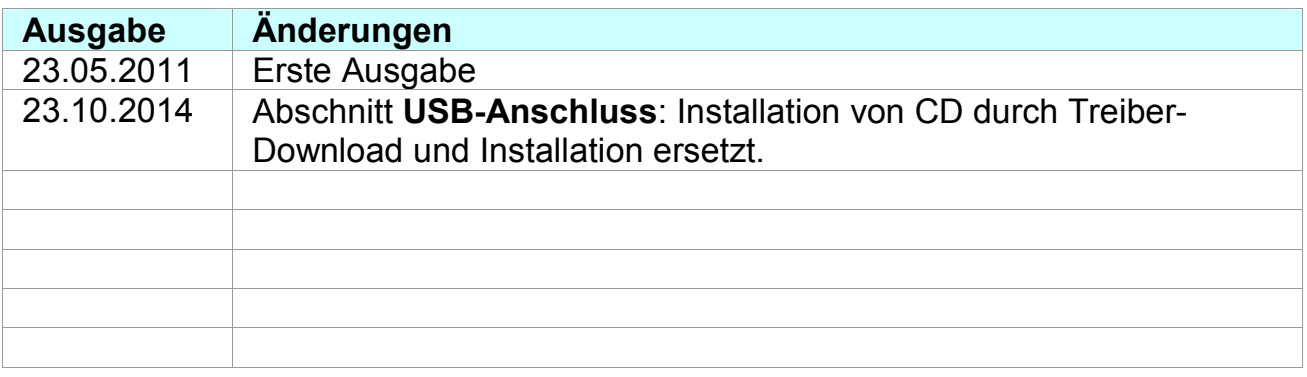

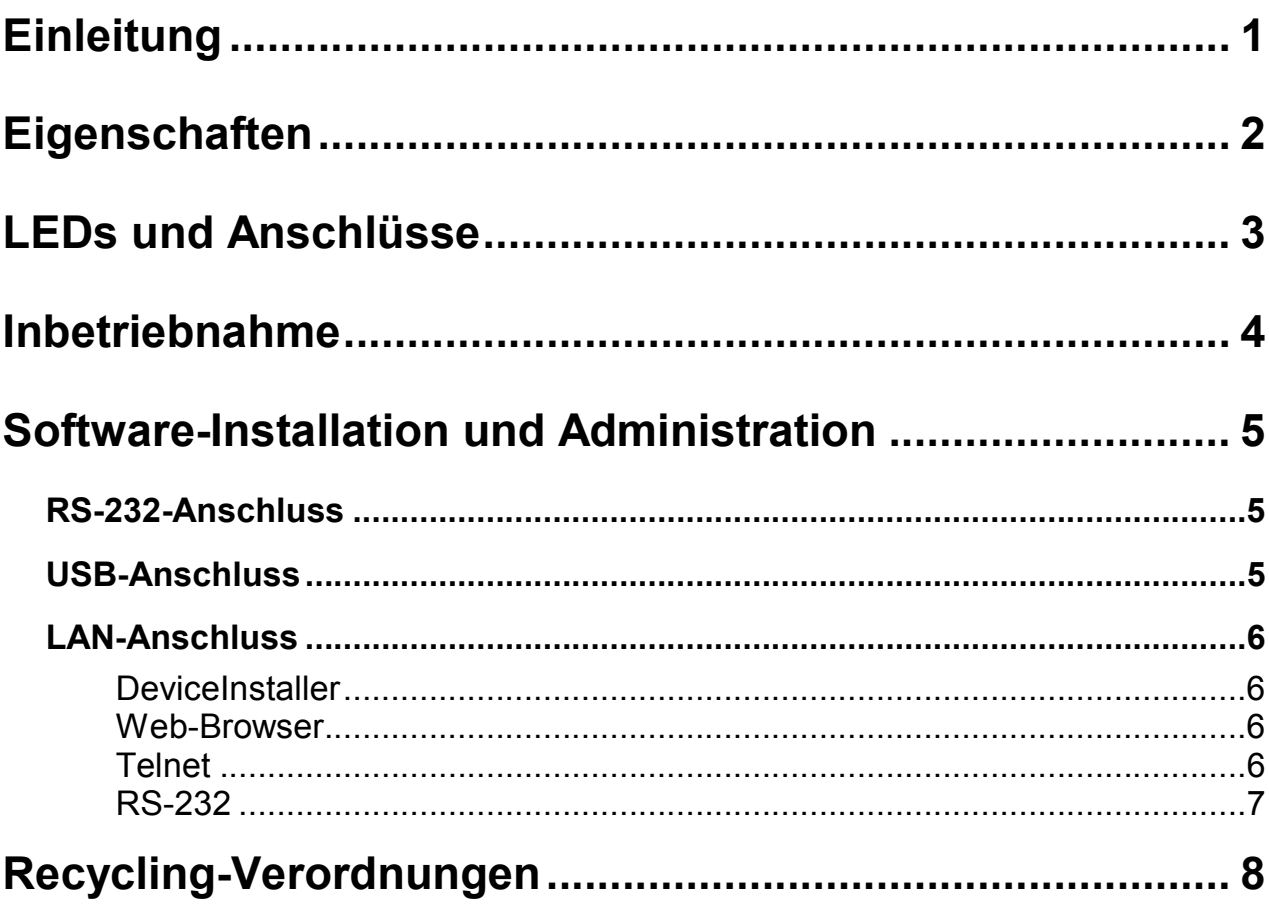

# **Einleitung**

Vor Inbetriebnahme des Gerätes sollten Sie dieses Handbuch sorgfältig durchlesen.

Alle Angaben in diesem Handbuch sind ohne Gewähr und können ohne weitere Benachrichtigung von uns geändert werden. Wir sind ständig bemüht, unsere Produkte fehlerfrei und auf dem neuesten technischen Stand zu halten. Soweit irgendwie möglich, versuchen wir dabei, kompatibel zu unseren bereits ausgelieferten Produkten zu bleiben. Trotz großer Sorgfalt bei der Erstellung und beim Testen der Software ist es uns nicht möglich, die Funktionsfähigkeit unter allen denkbaren Betriebszuständen immer und vollständig zu gewährleisten.

Für Sach- oder Personenschäden, die direkt oder indirekt, als Folge der Nutzung unserer Geräte oder Software entstehen, übernimmt die Firma aitronic keine Haftung.

Dieses Handbuch sowie Teile daraus dürfen ohne ausdrückliche Genehmigung der Firma aitronic nicht vervielfältigt oder übertragen werden. Kopien der dazugehörigen Software dürfen nur zur Datensicherung genutzt, jedoch nicht weitergegeben werden.

Warenzeichen und Markennamen in diesem Handbuch, die von uns nicht besonders gekennzeichnet wurden, sind allein dadurch nicht frei von irgendwelchen Rechten.

Bei eventuellen Problemen oder Nachfragen zu unseren Produkten helfen wir Ihnen gerne weiter. Bitte wenden Sie sich dazu an:

aitronic GmbH Balhorner Feld 10 D-33106 Paderborn

Telefon: +49(0)5251/29816-0 Telefax: +49(0)5251/29816-40 Internet: http://www.aitronic.de E-Mail: info@aitronic.de

# **Eigenschaften**

- Der LogiScan-1100-Cradle dient zum Anschluss von mobilen Terminals der Typen LogiScan-1100 an einen Computer.
- Verfügbare Schnittstellen: RS-232, USB und LAN.
- Sind mehrere Schnittstellen vorhanden, werden beim Verwenden einer Schnittstelle die Schnittstellen niedrigerer Priorität automatisch deaktiviert. Höchste Priorität hat die RS-232, dann folgen USB und LAN.
- Die Konfiguration des optionalen LAN-Moduls erfolgt softwaremäßig mit dem LANTRONIX DeviceInstaller.
- Die jeweils aktive Schnittstelle wird durch die LEDs an der Frontseite angezeigt.

## **LEDs und Anschlüsse**

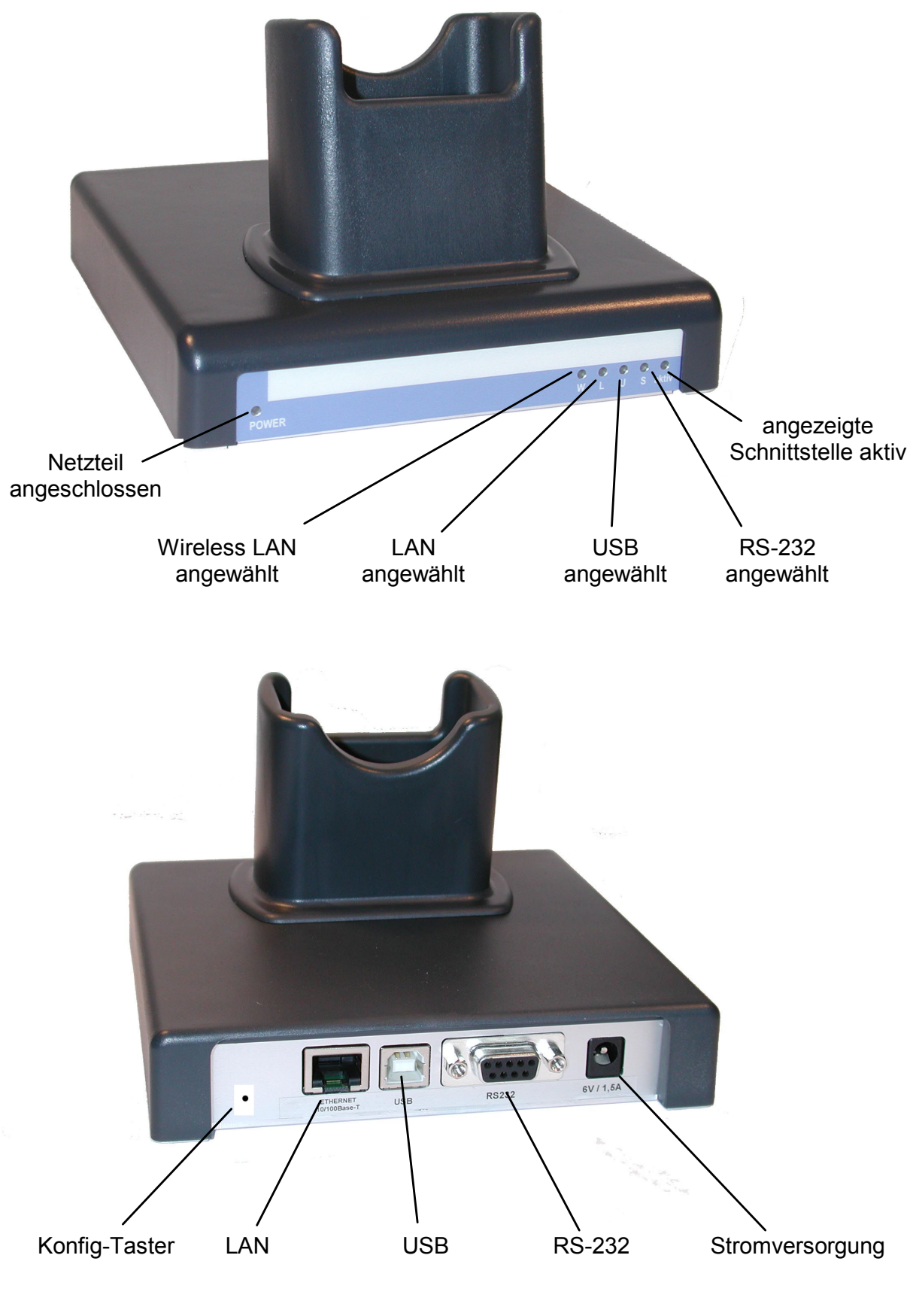

\_\_\_\_\_\_\_\_\_\_\_\_\_\_\_\_\_\_\_\_\_\_\_\_\_\_\_\_\_\_\_\_\_\_\_\_\_\_\_\_\_\_\_\_\_\_\_\_\_\_\_\_\_\_\_\_\_\_\_\_\_\_\_\_\_\_\_\_ aitronic

## **Inbetriebnahme**

- 1. Stecken Sie den Stecker des mitgelieferten Netzteils in die Buchse mit der Bezeichnung "DC IN 6V 1A" am LogiScan-1100-Cradle.
- 2. Stecken Sie den Netzstecker des LogiScan-1100-Cradle-Netzteils in eine Steckdose mit 220 V Wechselstrom.
- 3. Sie haben die Möglichkeit das LogiScan-1100-Cradle alternativ an eine RS-232-, USB- oder LAN-Schnittstelle anzuschließen:

#### **RS-232-Anschluss**

Verbinden Sie die RS-232-Buchse des LogiScan-1100-Cradle und die gewünschte RS-232-Schnittstelle Ihres PC mit einem RS-232-Kabel.

#### **USB-Anschluss**

Verbinden Sie die USB-Buchse des LogiScan-1100-Cradle und die gewünschte USB-Schnittstelle Ihres PC mit einem USB-Kabel. Bevor Sie mit Punkt 4. fortfahren, installieren Sie die USB-Treiber-Software, wie unter **Software-Installation und Administration/USB-Anschluss** beschrieben.

#### **LAN-Anschluss**

Verbinden Sie die LAN-Buchse des LogiScan-1100-Cradle und mit dem gewünschten LAN-Buchse eines Hubs o.ä. mit einem LAN-Kabel. Überprüfen bzw. ändern Sie die Einstellungen, wie unter **Software-Installation und Administration/LAN-Anschluss** beschrieben.

4. Starten Sie Ihr Anwenderprogramm und wählen Sie die entsprechende COM-**Schnittstelle** 

## **Software-Installation und Administration**

# **RS-232-Anschluss**

Wird das LogiScan-1100-Cradle per RS-232-Kabel angeschlossen, ist keine weitere Software-Installation nötig.

# **USB-Anschluss**

Führen Sie bitte folgende Schritte aus:

- Laden Sie bitte den "USB to UART Bridge Driver" von unserer Website www.aitronic.de unter Support/Download/Konfigurationssoftware runter und installieren Sie diesen.
- Prüfen Sie mit dem Windows-Gerätemanager (Systemsteuerung/System/ Hardware/Gerätemanager/Anschlüsse (COM und LPT)) welches COM-Port beim Anschließen des LogiScan-1100-Cradles an das USB-Port geöffnet wird.
- Stellen Sie diesen COM-Port in der betreffenden Kommunikationssoftware (z.B. MTWin) ein. Das LogiScan-1100-Cradle ist jetzt betriebsbereit.

## **LAN-Anschluss**

Im LogiScan-1100-Cradle befindet sich optional ein LAN-Modul der Firma LANTRONIX. Das Modul ist im Auslieferungszustand auf die IP-Adresse **192.168.0.184** und den Port **10001** eingestellt, die Einstellungen können aber durch den Anwender jederzeit geändert werden.

Folgende Konfigurationsmöglichkeiten stehen zur Verfügung:

## **DeviceInstaller**

Als Konfigurations-Tool steht das Windows-Programm "DeviceInstaller" DI \*.exe auf der CD zur Verfügung, dieses kann aber auch von der Website der Firma LANTRONIX www.lantronix.com herunter geladen werden.

Der DeviceInstaller ermöglicht:

- Automatisches Auffinden aller im Netzwerk befindlichen LANTRONIX-Module
- Zuweisung von IP- und anderen netzwerkspezifischen Adressen
- Anzeige spezifischer Geräte-Daten
- Das Laden von Firmware-Updates
- Web- sowie Telnet-basierende Konfiguration der Geräte
- Ping der im Netzwerk gefundenen Geräte

### **Web-Browser**

Sollte der DeviceInstaller nicht vorhanden sein, kann die Konfiguration auch direkt über einen Web-Browser erfolgen. Dazu geben Sie die zugewiesene IP-Adresse in die Adressleiste des Browsers ein und Drücken die **ENTER**-Taste. Die Eingabe für Benutzer und Passwort kann im Auslieferungs-Zustand ohne weitere Angaben bestätigt werden. Nun befinden Sie sich im Web-Interface des Moduls und können die gewünschten Änderungen vornehmen.

## **Telnet**

Zur Konfiguration über Telnet muss eine Telnet-Sitzung mit folgenden Parametern aufgebaut werden:

IP-Adresse **192.168.0.184** (Auslieferungszustand) Port **9999** 

Nach Aufbau der Sitzung können Sie die gewünschten Änderungen vornehmen.

## **RS-232**

Um über die RS-232-Schnittstelle zu konfigurieren, muss auf dem PC ein Terminal-Programm mit den Schnittstellen-Parametern 9600, 8, N, 1 gestartet werden. Schließen Sie jetzt das RS232-Kabel an den LogiScan-1100-Cradle an.

Um den Konfigurations-Modus zu aktivieren drücken Sie am LogiScan-1100-Cradle den Konfig-Taster mit einer Büroklammer. Es ertönt ein Beep-Ton und die linke LED blinkt. Nun müssen Sie innerhalb von 3 Sekunden die "x"-Taste an der Tastatur drücken und diese gedrückt halten. Das Terminal-Programm zeigt nun eine Meldung des LAN-Moduls an. Bestätigen Sie diese Meldung im Terminal-Programm sofort durch Drücken der **ENTER**-Taste. Jetzt können Sie die benötigten Einstellungen am LAN-Modul vornehmen und das Menü durch Sichern der Konfiguration mit der Taste "9" und Drücken der **ENTER**-Taste verlassen.

Den Konfigurations-Modus am LogiScan-1100-Cradle verlassen Sie durch wiederholtes Drücken des Konfig-Tasters.

## **Recycling-Verordnungen**

Über die Regelungen der EU-Verordnung 2002/95/EC hinaus (Elektronikhersteller sind ab dem 13.08.2005 verpflichtet, Altgeräte auf eigene Kosten zu entsorgen), nehmen wir **sämtliche** von der aitronic GmbH in Verkehr gebrachte bzw. vertriebene elektronische Geräte und Zubehörteile zurück. Dabei ist es für uns unerheblich, wann das Gerät in den Verkehr gebracht wurde. Die Kosten für die Entsorgung werden von unserer Seite übernommen.

Gemäß §9 Abs. 1 ElektroG bedarf es einer vom unsortierten Siedlungsabfall getrennten Entsorgung von elektronischen Altgeräten. Aus diesem Grund bitten wir Sie, Ihre Altgeräte auf keinen Fall über den normen Hausmüll, den "Gelben Sack" oder andere Entsorgungsformen und -systeme zu entsorgen. Schicken Sie uns Ihre Altgeräte und elektronischen Zubehörteile einfach zu.

aitronic GmbH Altgeräterücknahme Balhorner Feld 10 D-33106 Paderborn

Vermerken Sie dabei bitte im Begleitschreiben, dass es sich bei der Sendung um Altgeräte handelt, die Sie über uns entsorgen möchten. Bei Fragen stehen wir Ihnen gerne zur Verfügung.

Tel.: +49 5251 29816-0, E-Mail: info@aitronic.de